# AlphaCom-NG2 opsteekkiezer ISDN

*handleiding voor de installateur* 

*Alphatronics bv \* Watergoorweg 71\* 3861MA Nijkerk \* Tel.: 033-2459944 \* Fax.: 033-2453149 \* info@alphatronics.nl* 

Technische gegevens AlphaCom-NG2 opstkeekkiezer.

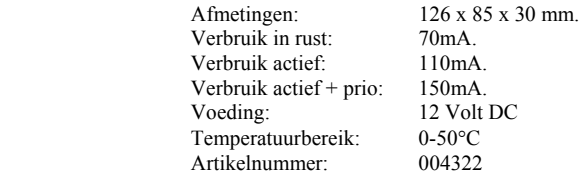

De AlphaCom NG2 opsteek is toegelaten (goedgekeurd) onder nummer  $C \in 0.560 X$  en mag derhalve in geheel Europa gebruikt worden. (EURO-ISDN)

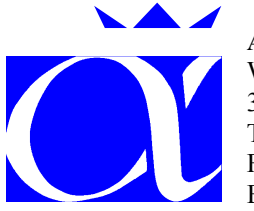

**Alphatronics b.v.** Watergoorweg 71 3861 MA Nijkerk (Gld) Telefoon: 033-2459944 Fax: 033-2453149 E-mail: info@alphatronics.nl

## **INHOUDSOPGAVE**

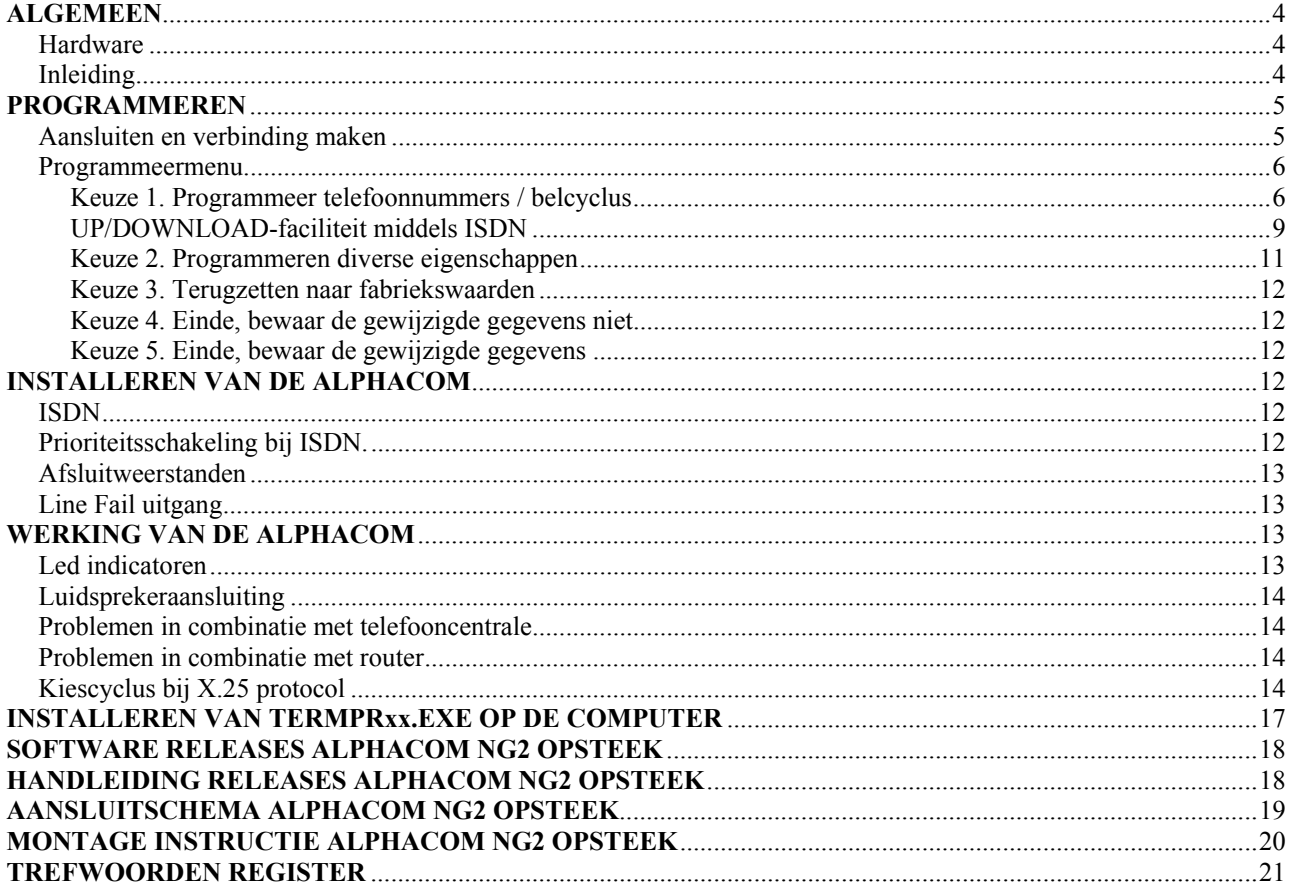

#### **ALGEMEEN**

#### **Hardware**

Deze handleiding beschrijft de installatie, programmering en het gebruik van de **AlphaCom NG2** opsteekkiezer voorzien van software versie 4.0 of hoger. De hardware van de AlphaCom NG2 opsteekkiezer is niet compatibel met de andere AlphaCom producten. Deze handleiding is derhalve uitsluitend van toepassing op de AlphaCom NG2 opsteekkiezer. De andere AlphaCom producten (AlphaCom, AlphaCom opsteek en AlphaCom II) worden beschreven in de gezamenlijke handleiding ten behoeve van deze producten.

De AlphaCom NG2 opsteekkiezer is specifiek bedoeld voor toepassing in combinatie met de AlphaVision 96 en AlphaVision NG beveiligingscentrale. De AlphaCom NG2 opsteekkiezer is voorzien van uitgebreidere software mogelijkheden in vergelijking met eerdere uitvoeringen van de AlphaCom. Hiertoe is de te plaatsen EPROM (met besturingssoftware) van het type 1Mbit in plaats van 512Kbit. Deze EPROM is een 32-pins uitvoering. *Door deze uitbreiding kunnen EPROMs van het type 512 (zoals in de 'gewone' AlphaCom) niet in de AlphaCom NG2 opsteek geplaatst worden.*

*In deze handleiding wordt in het algemeen gesproken over de AlphaCom. Hiermee wordt altijd de AlphaCom NG2 opsteekkiezer bedoeld.* 

*In deze handleiding wordt in het algemeen gesproken over de AlphaVision beveiligingscentrale. Wanneer dit niet nader gespecificeerd wordt, slaat deze tekst zowel op de AlphaVision 96 als de AlphaVision NG centrale. Er is geen verschil in de toepassing van de AlphaCom NG2 opsteekkiezer in combinatie met de AlphaVision 96 of de AlphaVision NG centrale, behalve dat up/downloading middels ISDN uitsluitend mogelijk is in combinatie met de AlphaVision NG (vanaf software versie 2.0).* 

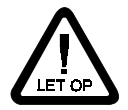

Voor het programmeren van de AlphaCom NG2 opsteek is het terminal programma **TERMPRIV (termprxx.exe) versie 5.6 (of hoger) noodzakelijk**. Dit programma is separaat verkrijgbaar of kostenloos te downloaden vanaf de Alphatronics web-site www.alphatronics.nl.

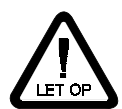

De AlphaCom kan ook geprogrammeerd worden met WINTERM, het Windows alternatief voor TERMPRxx.EXE. Winterm wordt in deze handleiding verder niet behandeld; de getoonde schermen zijn echter identiek.

Antwoorden op veel gestelde vragen (FAQ) zijn terug te de Alphatronics website www.alphatronics.nl onder het kopje helpdesk.

TIP: de schermen, die bij het programmeren middels WINTERM of TermPriv getoond worden, zijn eenvoudige ASCII bestanden. De tekstfiles van de AlphaCom zijn eenvoudig te herkennen, deze beginnen namelijk met TXT01 gevolgd door enkele cijfers gevolgd door de extensie ALP. Winterm en Termpriv gebruiken overigens dezelfde tekstfiles. Het is zodoende mogelijk om Termpriv van www.alphatronics.nl te downloaden, uit te pakken en vervolgens alle TXT01\*.ALP files naar de subdirectory van Winterm te copieëren.

#### **Inleiding**

De AlphaCom NG2 opsteekkiezer is bedoeld voor het automatisch overzenden van meldingen via het ISDN netwerk. Hierbij wordt deze rechtstreeks aangesloten op de  $S_0$ -bus van een ISDN-2 aansluiting. De AlphaCom NG2 opsteek wordt middels een kort bandkabeltje op de RS-485 bus van de AlphaVision aangesloten.

De AlphaCom kan meldingen versturen naar iedere meldkamer. De meldkamer dient hierbij te beschikken over minimaal een SIA ontvanger en bijvoorkeur over een RC-4000 meldontvanger met een SIA-HS ontvangstkaart. De snelste communicatie vindt plaats, wanneer van het SIA-HS ISDN protocol gebruik gemaakt wordt. Dit is een ISDN data protocol waarvoor echter aan beide zijden, zowel bij de eindgebruiker als bij de meldkamer, een ISDN lijn aanwezig dient te zijn.

De AlphaCom kan tevens via het D-kanaal een "virtuele (denkbeeldige)" vaste verbinding met de meldkamer onderhouden middels het zogenaamde X.25 protocol (DIGI ACCESS ALARM). In dat geval vindt er één keer per ingestelde tijdsinterval communicatie plaats tussen de meldkamer en de AlphaCom. Wordt deze communicatie

onderbroken, dan wordt dit door de meldkamer opgemerkt als een uitval van de vaste lijn. De tijdsinterval is instelbaar van 1 tot en met 9999 seconden. Bij communicatie via het D-kanaal worden de beide B-kanalen niet gebruikt, ook niet voor het doorzenden van alarminformatie. De gesprekken, die via de ISDN-2 aansluiting gevoerd worden, ondervinden hierdoor nooit hinder van de alarmoverdracht.

Het is gebruikelijk, om de AlphaCom eerst met behulp van een computer te programmeren en pas daarna aan te sluiten op de AlphaVision beveiligingscentrale. Vanzelfsprekend is het wel mogelijk om bij een geïnstalleerde AlphaCom de programmering alsnog te wijzigen.

#### **PROGRAMMEREN**

#### **Aansluiten en verbinding maken**

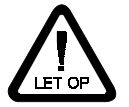

Het is van belang dat tijdens het programmeren van de AlphaCom deze niet op de RS-485 bus is aangesloten. Om te voorkomen dat de AlphaCom direct aan de AlphaVision RS-485 bus aangesloten wordt, dienen na het installeren eerst de 2 jumpers JP8 en JP9 verwijderd te worden. Deze twee jumpers, die aan-gegeven zijn met "A" en "B" zijn geplaatst naast de bandkabel aansluiting. **Na het voltooien van** 

**de programmering moeten deze 2 jumpers weer terug geplaatst worden alvorens de centrale opnieuw op te starten!**

Merk op, dat wanneer de RS-485 bus gebruikt wordt en de 0V aangesloten blijft, de computer via de RS-232 kabel met dezelfde 0V verbonden wordt. Dit kan voor de seriële poort van de PC nadelige gevolgen hebben. Het is daarom aan te raden, bij het programmeren de AlphaCom van een eigen voeding te voorzien, bijvoorbeeld door deze tijdelijk vanuit een accu te voeden.

Om de AlphaCom te kunnen programmeren, moet op de computer het TERMPRxx.EXE programma geïnstalleerd zijn (zie hoofdstuk "installeren van TERMPRxx.EXE op de computer *blz.17*"). Let er hierbij op, dat minimaal versie 5.6 geïnstalleerd is.

- 1. Maak de AlphaVision spanningsloos
- 2. Sluit de verbindingskabel tussen de AlphaVision en de AlphaCom nog NIET aan, maar verwijder eerst de jumpers 'A' en 'B' (JP8 en JP9).
- 3. Sluit de AlphaCom middels de verbindingskabel aan op de AlphaVision centrale.
- 4. Start het TERMPRxx programma (minimaal versie 5.6) .
- 5. Breng de voedingsspanning aan op de AlphaVision. De AlphaCom wordt nu middels de verbindingskabel gevoed, maar door het ontbreken van JP8 en JP9 'hangt' de AlphaCom nog niet aan de AlphaVision.

Binnen enkele seconden verschijnt de volgende melding op het computerscherm:

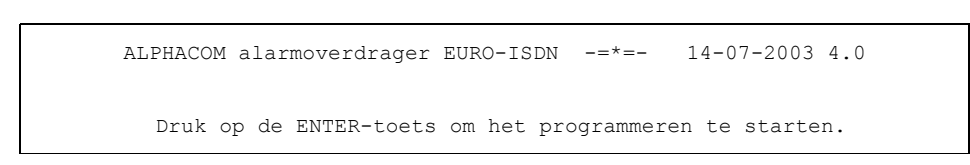

Druk dus op de toets <ENTER>. Dit moet snel gebeuren. Wanneer dit niet snel genoeg gebeurt, dan verdwijnt deze melding is de AlphaCom operationeel. Dit is tevens zichtbaar, doordat de gele LED D4 dan gaat knipperen (1Hz).

*Indien niet tijdig genoeg op de <ENTER> toets is gedrukt, start dan de AlphaCom opnieuw op door kortstondig de twee RESET pinnen kort te sluiten.* 

Wanneer tijdig op de <ENTER> toets gedrukt is, verschijnt het programmeermenu:

 ALPHACOM alarmoverdrager EURO-ISDN -=\*=- 14-07-2003 4.0 AlphaCom programmeer menu: 1. Programmeer telefoonnummers / belcyclus 2. Programmeer diverse eigenschappen 3. Terugzetten naar fabriekswaarden 4. Einde, bewaar de gewijzigde gegevens niet 5. Einde, bewaar de gewijzigde gegevens Maak uw keuze (1..5):

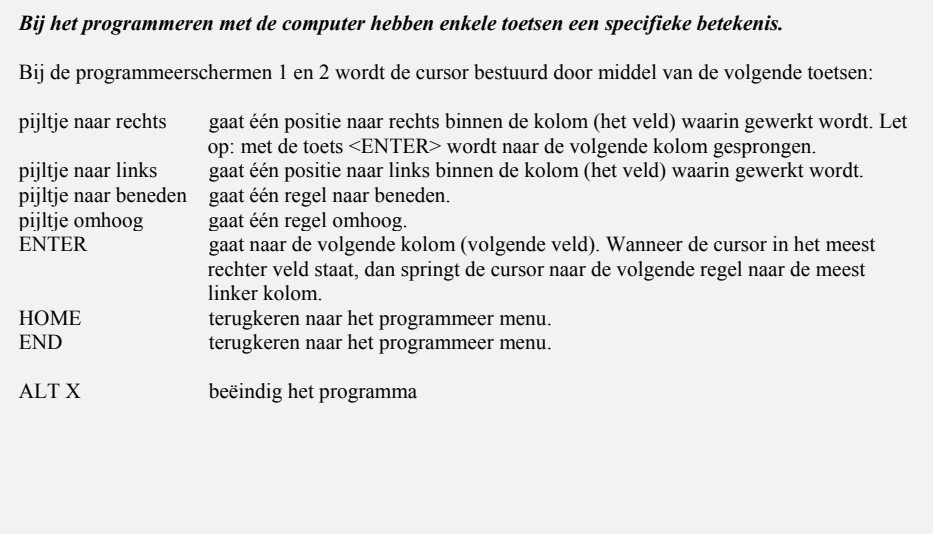

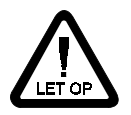

Het verdient aanbeveling om bij een nieuwe AlphaCom de eerste keer de fabriekswaarden in te lezen. Hiermee is men verzekerd van het feit dat de AlphaCom juist is geconfigureerd.

#### **Programmeermenu**

#### **Keuze 1. Programmeer telefoonnummers / belcyclus**

Nadat keuze 1 gemaakt is, wordt het volgende scherm getoond:

```
 ALPHACOM alarmoverdrager EURO-ISDN -=*=- 14-07-2003 4.0 
      DATANETNUMMER AANSL. TEI POLL-TIJD PROTOCOL 
   01 0204......._____ ____ 002 0900 SIA-HS X.25 
      TELEFOONNUMMER AANSL. BELPOG. PROTOCOL 
  \begin{array}{ccccccccc}\n 01 & \text{---} & \text{---} & \text{---} & \text{09} & \text{01} & \text{01} & \text{5IA-HS}\n \text{and} & & & & & & \\
 02 & \text{---} & \text{09} & \text{01} & \text{02} & \text{5TA-HS} & \text{15DN}\n \end{array} 02 ________________ ____ 09 01 02 = SIA-HS ISDN 
 03 ________________ ____ 09 01 
   04 ________________ ____ 09 01 Opmerking: bij protocol 2 
                                                dient de PAC over een ISDN
  06 09 \t 01 ontvanger te beschikken!
07 __________________ _____ 09 01
 08 ________________ ____ 09 01 
Terugbelnummer up/downloading (middels functie 8) : 
De AlphaCom gebruikt voor het bellen (lokaal) MSN nummer : 
Accepteer RING-IN wanneer ingebeld wordt door MSN nummer : 
Accepteer RING-IN alleen op (lokaal) MSN nummer : 
RING-IN up/downloading mogelijk? (J/N) : J
Automatisch vrijmaken B-kanaal functioneel (J/N) : J
ISDN (0=PtMultipoint, 1=PtPoint, 2=X.25, 3=PtMspeciaal) : 0
```
**Datanetnummer**: De AlphaCom beschikt over de mogelijkheid om een permanente vaste verbinding via het D-kanaal op te zetten. Hierbij wordt gebruik gemaakt van het gestandaardiseerde X.25 protocol. Het in te voeren datanetnummer wordt door de meldkamer (PAC) verstrekt. Dit nummer begint altijd met 0204, wanneer er van ISDN-2 naar Datanet 1 "gebeld" wordt. Een dergelijke verbinding voldoet aan de hoogste beveiligingseisen (AL2). De ISDN aansluiting dient wel over de digi access alarm faciliteit te beschikken. Dit is een additionele dienst, waarop men een abonnement dient af te sluiten.

**TEI waarde**: ieder apparaat op de ISDN-bus maakt gebruikt van de zogenaamde TEI waarde. Dit is de Terminal Equipment Identificatie waarde, oftewel een nummer waarmee het apparaat geïdentificeerd wordt op de ISDN-bus.

**TEI waarde bij "normale" doormelding via B-kanaal**: wanneer de AlphaCom gewoon belt en zijn meldingen verstuurd via het B-kanaal, dan heeft de ingevulde TEI-waarde geen betekenis. De laatste variabele van dit scherm, ISDN, wordt dan op 0 (point-to-multipoint) ingesteld.

**TEI waarde bij doormelding via Point-to-Point**: de AlphaCom kan ingesteld worden om te functioneren op een Point-to-Point (PtP) ISDN-lijn. In dat geval wordt de TEI waarde normaal gesproken op 0 ingesteld. Wanneer de AlphaCom gaat bellen, wordt eerst het prioriteitsrelais aangestuurd, waardoor andere achterliggende apparatuur van de S<sub>0</sub>-bus wordt afgekoppeld. Vervolgens belt de AlphaCom en maakt hierbij gebruik van de geprogrammeerde TEI waarde. Is de AlphaCom gereed met de belpogingen, dan komt het prioriteitsrelais terug in de rusttoestand en wordt achterliggende apparatuur weer op de  $S_0$ -bus gekoppeld.

**TEI waarde bij doormelding via X.25**: voor gebruik van de digi-access alarm faciliteit is de TEI waarde 02 gereserveerd. Ook wanneer slechts één apparaat op de ISDN-2 aansluiting met het X.25 protocol aangesloten wordt, dan dient de TEI waarde toch op 02 geprogrammeerd te blijven. Wanneer er al een apparaat met X.25 protocol aangesloten is, bijvoorbeeld een PIN-apparaat, dan dient het TEI nummer bij de netwerk-leverancier opgevraagd te worden. Dit kan bijvoorbeeld bij de ISDN helpdesk van PTT Telecom: 030-2874874. Ondanks het feit, dat TEI waarde 02 speciaal voor de digi-access alarm dienst gereserveerd is, kan het in de praktijk wel voorkomen dat i.p.v. de waarde 02 de waarde 01 geactiveerd is.

**Poll-tijd**: De poll-tijd wordt aan de meldkamerzijde automatisch gemeten. Het is de tijd tussen het versturen van afzonderlijke pakketjes, wanneer er geen meldingen te versturen zijn. Wanneer na het verstrijken van de hier opgegeven poll-tijd geen meldingen meer binnen-komen, dan zal de ontvanger van de meldkamer dit zien als het uitvallen van de "virtuele (denkbeeldige)" vaste lijn. Om te voldoen aan de BORG AL.2 regeling, dient deze poll-tijd kleiner dan 900 seconden (15 minuten) te zijn. Bij het verbreken van de verbinding, bijvoorbeeld door het saboteren van de ISDN-lijn in het beveiligde pand zal dit door het datanetwerk gesignaleerd worden en direct (in de praktijk binnen 5 seconden) gerapporteerd worden aan de meldkamer. Dit beveiligingsmechanisme heet "netwerksignalering". **Extra informatie X.25 protocol**: Om het X.25 protocol te kunnen gebruiken, dient de ISDN-2 aansluiting (de klantzijde) voorzien te zijn van de additionele digi-access alarm service. De meldkamer (PAC) dient te beschikken over een Datanet1 aansluiting met ontvangstapparatuur, die geschikt is voor de AlphaCom met X.25. Let op: ook al is X.25 een standaard protocol, de informatie die verstuurd wordt is per fabrikant verschillend! De meldkamer dient dus specifiek de AlphaCom te kunnen ontvangen.

Bij communicatie via het D-kanaal worden de beide B-kanalen niet gebruikt, ook niet voor het doorzenden van alarminformatie. De gesprekken, die via de ISDN-2 aansluiting gevoerd worden, ondervinden hierdoor nooit hinder van de alarmoverdracht. Zie tevens "Problemen in combinatie met telefooncentrale" *(blz.14)*

De combinatie van het geprogrammeerde datanetnummer met het bijbehorende aansluitnummer vormt voor de meldontvanger een unieke combinatie, die in de ontvangstapparatuur bewaakt wordt. Wanneer een AlphaCom een verbinding heeft gelegd met een X.25 ontvanger, dan wordt de combinatie van het ISDN nummer, waarop de AlphaCom naar de X.25 ontvanger 'belt', samen met het aansluitnummer opgeslagen. Let op: moet het aansluitnummer van een werkende X.25 aansluiting in de AlphaCom gewijzigd worden, dan moeten deze gegevens in de meldontvanger gewist worden. (Dit is overigens afhankelijk van het type meldontvanger). Een andere mogelijkheid is, om de AlphaCom spanningsloos te maken en na circa 1 uur opnieuw te programmeren en aan te sluiten. Het is dus niet mogelijk om de AlphaCom 'even op een ander aansluitnummer te proberen'.

De combinatie Point-to-Point en digi-access alarm bestaat niet. Voor een PtP lijn kan geen digi-access alarm abonnement aangevraagd worden. Bij gebruikmaking van de X.25 faciliteit kan de AlphaCom niet gebruikt worden voor het up/downloaden. Als alternatief kan bij de AlphaVision in dergelijke gevallen de geïntegreerde PSTN kiezer gebruikt worden voor up/downloading door deze PSTN kiezer op een A/B converter aan te sluiten.

**Telefoonnummer**: het telefoonnummer wordt geprogrammeerd met behulp van de cijfers 0 t/m 9. Er zijn geen letters of andere tekens toegestaan. Ook het '-' teken mag niet tussen kengetal en abonnee-nummer geprogrammeerd worden. Om een bestaand telefoonnummer te wissen, worden de cijfers van het telefoonnummer overschreven met spaties.

**Let op:** tegenwoordig wordt veelvuldig gebruik gemaakt van **carrier preselect** (goedkope telefoonaanbieders) . Het wordt ten stelligste **afgeraden** om alarmdoormelding te plegen middels een dergelijk systeem. De eenvoudigste wijze om dit te voorkomen is door het telefoonnummer vooraf te laten gaan door 1655 en vervolgens het normale telefoonnummer te programmeren. In dat geval maakt de AlphaCom altijd gebruik van de standaard provider (KPN). Een betere mogelijkheid is het programmeren van een MSN nummer *(zie blz. 9)*.

**Aansluitnummer**: het aansluitnummer wordt geprogrammeerd met behulp van de cijfers 0 t/m 9. Er zijn geen letters of andere tekens toegestaan. Om een bestaand aansluitnummer te wissen, worden de cijfers van het aansluitnummer overschreven met spaties. Let op: lees bij gebruik van het X.25 de opmerkingen onder 'Extra informatie X.25 protocol' *(zie blz. 8)*.

**Belpogingen**: het aantal belpogingen wordt geprogrammeerd met een waarde tussen 00 en 99. Wanneer bij de ISDN lijn het te bellen nummer bezet is, dan wordt dit na de belpoging onmiddellijk gedetecteerd. Het opnieuw bellen van het nummer vindt al na 5 seconden plaats. Terwijl het bij de PSTN lijn (de "gewone" telefoonlijn) normaal was om bijvoorbeeld 3 belpogingen per telefoonnummer te programmeren, zouden bij ISDN die 3 belpogingen al na 15 seconden uitgevoerd zijn. Bij ISDN is het daarom gebruikelijk om bijvoorbeeld 9x het 1<sup>e</sup> telefoonnummer te bellen en pas daarna, wanneer de melding niet geaccepteerd is, het volgende telefoonnummer te bellen.

**Protocol**: per telefoonnummer moet het protocol ingesteld zijn. Let op: de protocollen van alle telefoonnummers moeten hetzelfde geprogrammeerd worden. De mogelijke protocollen zijn:

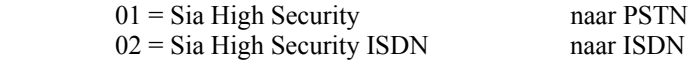

Met protocol 1is het niet noodzakelijk dat de meldkamer eveneens over een ISDN aansluiting beschikt. Dit protocol kan aan de meldkamerkant op een "gewone" PSTN ontvanger, zoals de RC-4000, ontvangen worden. Protocol 02 is een "echt" datacommunicatie protocol, waarbij zowel aan de klantzijde als aan de meldkamerzijde een ISDN-2 aansluiting beschikbaar moet zijn.

**Let op**: bij protocol 2 dienen maatregelen genomen te worden om geen gebruik te maken van carrier preselect. (zie programmeren telefoonnummer *blz 8* en instellen van een uitbelnummer *blz. 9*) .

#### **UP/DOWNLOAD-faciliteit middels ISDN**

De AlphaCom NG2 opsteek beschikt over de mogelijkheid om op afstand (remote) verbinding te leggen met de AlphaVision NG beveiligingscentrale. Op deze wijze kunnen gegevens opgehaald, gewijzigd en teruggezet worden in de AlphaVision NG. Hierbij dient men op de locatie op afstand (remote site) te beschikken over een computer met AlphaManager software en een RS-BOX ISDN, die aangesloten is op een ISDN-2 lijn. De AlphaVision NG dient hiertoe voorzien te zijn van software versie 2.0 (of hoger).

Is up/downloading niet gewenst, dan dient men, om de mogelijkheid van **up/downloading** volledig te **blokkeren**

- 1. geen terugbelnummer te programmeren
- 2. 'ring-in up/downloading mogelijk' op NEE te programmeren.

Let op: up/downloading (via ISDN) is NIET mogelijk in combinatie met een AL2 (X.25 datanet) verbinding. Let op: up/downloading (via ISDN) is NIET mogelijk in combinatie met een AlphaVision 96 centrale

**Terugbelnummer**: wanneer het up/downloaden gestart wordt vanaf de AlphaVision NG middels funktie 8, dan belt de AlphaCom het terugbelnummer. Het terugbelnummer kan bijvoorbeeld de service-desk van het installatie-bedrijf zijn.

**Uitbelnummer**: de AlphaCom kan een specifiek lokaal MSN nummer gebruiken om te bellen. Wanneer dit nummer niet geprogrammeerd staat, wordt automatisch het hoofdnummer van de ISDN lijn gebruikt om te bellen. In sommige situaties kan het gewenst zijn om een ander MSN nummer te gebruiken. Vanzelfsprekend dient het te gebruiken nummer wel door KPN geactiveerd te zijn. Het uitbelnummer kan bijvoorbeeld nuttig zijn om de belkosten van AlphaCom te onderscheiden van de overige telefoniekosten. Wanneer het hoofdnummer van de ISDN lijn gebruikt maakt van carrier preselect (goedkope telefoonproviders) wordt aangeraden om één van de lokale MSN nummers te gebruiken voor de AlphaCom en dit nummer zonder gebruik van carrier preselect diensten te laten verlopen.

**Ring-in acceptatie wanneer ingebeld wordt door MSN nummer**: een binnenkomend gesprek wordt herkend als een geldige oproep ten behoeve van up/downloading wanneer het alhier geprogrammeerde telefoonnummer overeenkomt met het telefoonnummer van de binnenkomende oproep (calling party) . Wanneer het initiatief voor up/downloading niet aan de AlphaVision NG kant ligt, maar bij het installatie-bedrijf, kan hier het telefoonnummer, van waaruit ingebeld mag worden, geprogrammeerd worden. Dit nummer kan bijvoorbeeld het ISDN telefoonnummer van de service desk van het installatiebedrijf zijn. In dat geval mag het telefoonnummer van de service desk geen onderdrukking van het telefoonnummer geactiveerd hebben.

**Ring-in acceptatie op (lokaal) MSN nummer**: een binnenkomend gesprek wordt herkend als een geldige oproep ten behoeve van up/downloading, wanneer het alhier geprogrammeerde telefoonnummer aangebeld wordt. In dat geval is er (meestal) een specifiek MSN-nummer exclusief ten behoeve van de AlphaCom beschikbaar gemaakt.

Achtergrond informatie: in tegenstelling tot PSTN (analoge telefonie) kent ISDN geen 'echte' RING signalen. Wanneer een ISDN lijn aangebeld wordt, dan volgt er één keer een software commando over de S<sub>0</sub>-bus, waardoor alle aangesloten telefoons gaan rinkelen. Hierdoor is het niet mogelijk om de AlphaCom in te stellen om pas na 'x' keer overgaan de lijn op te nemen.

**Ring-in up/downloading mogelijk**: algemene instelling om up/downloading mogelijk of onmogelijk te maken met betrekking tot inbellen. Wanneer deze waarde op N (nee) geprogrammeerd wordt, zal de AlphaCom nooit een geldige binnenkomende oproep herkennen. Uitbellen door middel van funktie 8 op de AlphaVision NG is dan nog wel mogelijk.

**Automatisch vrijmaken B-kanaal functioneel (J/N)** : Wanneer hier gekozen wordt voor optie J, dan zal indien beide B-kanalen in gebruik zijn, en de AlphaCom een melding wil versturen, er softwarematig worden geprobeerd om een Bkanaal vrij te maken. Dit voorkomt het onnodig aansturen van het prioriteitsrelais. Het verdient aanbeveling om deze optie geactiveerd te laten. Wanneer de ISDN configuratie op Point-to-Point ingesteld wordt dienen de opmerkingen onder "AlphaCom instellen op Point-to-Point" gevolgd te worden.

**ISDN configuratie**: in het programmeerscherm wordt de ISDN configuratie standaard in-gesteld op type 0 (point-tomultipoint). Voor toepassing op een Point-to-Point lijn, wordt de ISDN configuratie ingesteld op type 1. De geprogrammeerde TEI waarde wordt nu gebruikt voor het bellen. Bij PtP zal dit altijd op TEI 0 gebeuren. Bij toepassing van de AlphaCom met het X.25 protocol via het D-kanaal, moet het type ingesteld worden op 2. De geprogrammeerde TEI waarde wordt nu gebruikt voor het maken van een X.25 verbinding. Normaal gebeurt dit met TEI 2.

Let op: het is tevens mogelijk een speciale PtM configuratie in te stellen door de waarde van de ISDN configuratie op 3 in te stellen.

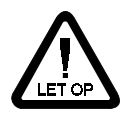

Type 1 (point-to-point) kan tevens gebruikt worden om te testen of de extra TEI waarde van de ISDN lijn bij gebruik van het digi-access alarm abonnement functioneert. Zie voor uitleg hiervan van onder "AlphaCom instellen op X.25".

#### **AlphaCom instellen op Point-to-Point**

De AlphaCom kan gebruikt worden op een Point-to-Point (PtP) ISDN-2 verbinding. PtP lijnen komen veelal voor, wanneer meerdere ISDN-2 lijnen gekoppeld worden aan één telefoonnummer. Meestal worden deze ISDN lijnen dan aan een bedrijfstelefooninstallatie gekoppeld. Op een PtP lijn is alleen TEI waarde 0 geldig. Er kan derhalve ook maar één apparaat tegelijkertijd op deze ISDN-lijn werken. Om de AlphaCom toch te laten functioneren, wordt een hardware-matige truuk toegepast. Wanneer de AlphaCom gaat bellen, wordt eerst het prioriteitsrelais aangestuurd, waardoor andere achterliggende apparatuur van de S-bus wordt afgekoppeld. Vervolgens belt de AlphaCom en maakt hierbij gebruik van de geprogrammeerde TEI waarde. Is de AlphaCom gereed met de belpogingen, dan komt het prioriteitsrelais terug in de rusttoestand en wordt achterliggende apparatuur weer op de lijn gekoppeld.

Let op: niet alle PABX apparatuur (telefooncentrales) hanteert deze situatie correct. Hoewel ieder goedgekeurd EURO-ISDN apparaat er geen problemen mee mag hebben, dat de fysieke verbinding met de  $S_0$ -bus losgekoppeld wordt en na verloop van tijd weer herstelt, zijn er telefooncentrales die soms in storing blijven staan. Alphatronics bv kan hiervoor niet aansprakelijkheid gesteld worden.

#### **AlphaCom instellen op X.25**

Om de AlphaCom te kunnen gebruiken voor doormelding via het X.25 protocol moeten de volgende items geprogrammeerd zijn:

- 1. het datanetnummer moet ingevuld zijn. Dit bestaat normaal gesproken uit 0204 gevolgd door 7 cijfers.
- 2. het 4-cijferige aansluitnummer naast het datanetnummer moet (4-cijferig) ingevuld zijn.
- 3. de TEI waarde moet ingesteld zijn en overeenkomen met de door KPN geactiveerde waarde.
- 4. de polling interval moet 4-cijferig ingevuld zijn.
- 5. de ISDN configuratie moet op 2 ingesteld zijn.

Verder moet het digi-access alarm abonnement op de ISDN-2 lijn operationeel zijn. Hierbij wordt door KPN een TEIwaarde toegewezen voor deze aanvullende dienst. Normaal gesproken zal dit TEI waarde 2 zijn. Soms wordt per abuis een TEI waarde 1 toegewezen door KPN voor het digi access alarm abonnement. Voor de werking van digi access alarm maakt dit niet uit, maar TEI waarde 1 is gereserveerd voor het digi access PIN abonnement. Wanneer TEI waarde 1 toegewezen is en later alsnog ook een PIN apparaat aangesloten moet worden, dan kan het gebeuren dat het PIN apparaat bij activering van het digi access PIN abonnement alsnog TEI waarde 1 toegewezen krijgt en de TEI waarde voor het digi access alarm abonnement gewijzigd wordt in TEI waarde 2. In dat geval dient de AlphaCom alsnog geherprogrammeerd te worden op TEI waarde 2.

Voorts moet de meldkamer de nieuwe aansluiting op laten nemen in de (CUG (closed user group). De aansluitingen die samenkomen op de X.25 ontvanger zijn voor de buitenwereld afgesloten. De meldkamer moet regelen dat deze aansluiting wel toegang krijgt tot de meldontvanger.

Of de toegewezen TEI-waarde functioneert is met een "truuk" te testen. Programmeer hiertoe de ISDN configuratie op de **point-to-point teststand** door de waarde 1 bij ISDN in te vullen. Programmeer de TEI waarde op de waarde die operationeel zou moeten zijn. Programmeer vervolgens telefoonnummer 1 (dus niet het datanetnummer) en het bijbehorende aansluitnummer. Voor telefoonnummer 1 kan bijvoorbeeld een GSM telefoonnummer ingevuld worden. Wanneer de AlphaCom nu het geprogrammeerde nummer kan bellen, dan functioneert het digi-access alarm abonnement met de geprogrammeerde TEI waarde. Bij gebruik van de GSM telefoon kan door de nummer-identificatie gezien worden, dat het de desbetreffende ISDN aansluiting is die opbelt. Bij deze truc wordt de TEI waarde van het digi-access alarm abonnement gebruikt om een "normale" kiesverbinding op te bouwen.

#### **De AlphaCom instellen op PtM speciaal**

De AlphaCom ook in te stellen als Point-to-Multipoint met dezelfde eigenschappen als PtP, maar dan wel met een variabele TEI. Dit gebeurt door de ISDN configuratie op '3' te programmeren.

Als de AlphaCom moet bellen, wordt altijd eerst de prioriteitsschakeling geactiveerd. Na ca. 5 seconden vraagt de AlphaCom een TEI waarde aan en gaat daarna bellen. Zijn de meldingen verzonden en is de belcyclus beëindigd, dan bouwt de AlphaCom de ISDN protocollagen geheel af. Ook de TEI waarde wordt verwijderd. Daarna komt de prioriteitsschakeling in rust. De AlphaCom geeft nu op geen enkel S<sub>0</sub>-bus-commando antwoord. Deze speciale ISDN configuratie is ontwikkeld, omdat sommige apparatuur van derden (met name ISDN telefooncentrales) na verloop van tijd onverklaarbaar gedrag gaat vertonen.

#### **Keuze 2. Programmeren diverse eigenschappen**

Nadat keuze 2 gemaakt is, wordt het volgende scherm getoond:

 ALPHACOM alarmoverdrager EURO-ISDN -=\*=- 14-07-2003 4.0 DIVERSE INSTELLINGEN Type testmelding (0=geen,  $1=24$  uurs,  $2=$ intact) : 1<br>1e melding na ... minuten (12 uur = 720 min.) : 0720 1e melding na ... minuten  $(12 \text{ uur} = 720 \text{ min.})$  : 0720<br>vervolgens iedere ... minuten  $(24 \text{ uur} = 1440 \text{ min.})$  : 1440 vervolgens iedere ... minuten (24 uur = 1440 min.) Separate doormelding per sektie  $(J/N)$  : N<br>Tiid van ISDN netwerk zet klok centrale geliik?  $(J/N)$  : N Tijd van ISDN netwerk zet klok centrale gelijk? ISDN-lijnbewaking type (0=geen, 1=normaal, 2=speciaal) : 2

#### **Automatische testmelding**

**Type testmelding**: de AlphaCom kan geprogrammeerd worden om geen testmelding te versturen, een 24-uurs melding te versturen, of een intact melding te versturen. Wanneer gebruik gemaakt wordt van een testmelding dan wordt geprogrammeerd **na hoeveel minuten de eerste melding** verstuurd moet worden. Dit versturen gebeurt dan xxx minuten nadat de AlphaCom operationeel is geworden. Vervolgens moet geprogrammeerd worden om de **hoeveel minuten** na de eerste testmelding **de testmelding zich moet herhalen**. Dit zal normaal gesproken iedere 24 uur moeten zijn (dus 1440 minuten). De te programmeren tijd ligt tussen 0000 en 9999. Let op: het programmeren van de tijd op 0000 minuten wordt gezien als 0001!

**Separate doormelding per sektie (J/N) :** De geïntegreerde kiezer van de AlphaVision 96/NG centrale beschikt standaard over de mogelijkheid van separate doormelding per sektie. Zie de installateurshandleiding van de betreffende AlphaVision centrale voor uitleg van dit begrip. Separate doormelding is ook mogelijk met de AlphaCom. Programmeer hiertoe de "Separate doormelding per sektie via RS-485 bus" op "J". Telefoonnummer 1 zal nu gebeld worden (met het bijbehorende aansluitnummer), wanneer er via de RS-485 bus een melding binnenkomt van de AlphaVision centrale, die betrekking heeft op een gebeurtenis in sektie A. Telefoonnummer 2 wordt gebruikt voor meldingen van sektie B etcetera. Bij gebruik van separate doormelding kunnen alleen de protocols 1 en 2 toegepast worden. Separate doormelding kan **niet** gebruikt worden in combinatie **met** het **X.25** protocol (digi access alarm).

**Tijd van ISDN netwerk zet klok centrale gelijk**: iedere keer wanneer de AlphaCom een melding verstuurt, geeft het ISDN netwerk een datum & tijd indicatie als antwoord. Deze datum & tijd informatie kan gebruikt worden om de AlphaVision te synchroniseren (klok gelijkzetten). Wordt deze optie op J geprogrammeerd, dan zal de AlphaCom iedere keer, wanneer een actuele datum & tijd informatie vanuit het ISDN netwerk ontvangen wordt, deze aan de AlphaVision doorgeven.

Let op: wordt in de AlphaVision NG de automatische schakelklok gebruikt, dan kan dit elkaar theoretisch beïnvloeden. Immers: stel dat de AlphaVision NG achterloopt en de AlphaCom ontvangt nieuwe datum & tijd informatie. De AlphaVision NG kan in dat geval over een geprogrammeerde automatische inschakel- of uitschakeltijd springen. Hierdoor kan het voorkomen, dat een geprogrammeerde schakeling niet uitgevoerd wordt. Bij gebruik van de automatische schakelklok in de AlphaVision NG wordt dringend geadviseerd om de meldkamer een 'blok- en spertijden bewaking' te laten uitvoeren. Hierdoor wordt voorkomen, dat in een dergelijk geval het missen van een schakeling onopgemerkt blijft.

**ISDN-lijnbewaking type**: het bewaken van de ISDN lijn kan op twee verschillende manieren plaatsvinden. De meest gebruikte methode is om met regelmatige intervallen de ISDN-lijn te controleren. Een ISDN lijn zal, wanneer deze

langer dan circa 20 seconden niet gebruikt wordt ge-deactiveerd worden. Wanneer dit langer dan een bepaalde periode duurt, activeert de AlphaCom de lijn om te controleren of de verbinding met de NT nog correct is.

Sommige telefooncentrales kunnen op deze (overigens toegestane) methode foutief reageren. Het resultaat hiervan kan zich soms pas na enkele weken tot maanden openbaren. Om dit te voorkomen is een actievere vorm van lijnbewaking mogelijk door het lijnbewakings-type op 2 te programmeren. Hierbij wordt de ISDN lijn actief gehouden door één keer per 10 seconden te communiceren met de NT.

Is er geen lijnbewaking gewenst, dan kan het type op 0 ingesteld worden.

#### **Keuze 3. Terugzetten naar fabriekswaarden**

Na het maken van keuze 3 waarschuwt de computer met de volgende melding:

```
 Waarschuwing: terugzetten naar fabriekswaarden wist de 
 huidige programmering en programmeert de AlphaCom terug 
 naar de standaard waarden. 
Wilt u de fabriekswaarden programmeren? (J/N) :
```
Wordt nu 'J' ingedrukt, dan worden de fabriekswaarden ingelezen. Hierna verschijnt automatisch het programmeermenu. Het indrukken van een willekeurige andere toets zorgt ervoor, dat zonder het programmeren van de fabriekswaarden teruggekeerd wordt naar het programmeermenu.

#### **Keuze 4. Einde, bewaar de gewijzigde gegevens niet**

Na keuze 4 worden de ingevoerde wijzigingen genegeerd en worden de laatst opgeslagen gegevens teruggehaald in het werkgeheugen van de AlphaCom. Hierna is de AlphaCom direct operationeel, wat gezien kan worden aan de gele LED D4 die zal knipperen (1Hz).

#### **Keuze 5. Einde, bewaar de gewijzigde gegevens**

Na keuze 5 wordt de gewijzigde programmering opgeslagen. Hierna is de AlphaCom direct operationeel, wat gezien kan worden aan de gele LED D4 die zal knipperen (1Hz).

#### **INSTALLEREN VAN DE ALPHACOM**

#### **ISDN**

De S<sub>0</sub>-bus van de ISDN-2 aansluiting wordt aangesloten met behulp van een RJ-45 connector. Deze wordt geplaatst op de connector "ISDN IN". Bij de AlphaCom-opsteek is naast deze connector nog een tweede connector geplaatst de "ISDN UIT". Gebruik deze connector om andere ISDN apparatuur op de  $S_0$ -bus aan te sluiten.

#### **Prioriteitsschakeling bij ISDN**.

Alle apparaten aan de  $S_0$ -bus hangen in principe parallel. In totaal kunnen dit bij ISDN-2 acht apparaten zijn. Er kunnen echter slechts twee van deze apparaten tegelijkertijd actief zijn op de S<sub>0</sub>-bus, dat wil zeggen, een 'gesprek' via een Bkanaal voeren. Bij de keuze van protocol 01 of 02 is dit ook het kanaal waarover de AlphaCom een melding verstuurt. Dit betekent dat, wanneer twee ISDN apparaten actief zijn en de AlphaCom een melding moet versturen, de AlphaCom "bezet" krijgt en daarom de melding niet kan versturen. Om een dergelijke situatie te voorkomen moet de AlphaCom in staat worden gesteld de lijn vrij te maken. Er zijn twee manieren waarop dit kan.

- Softwarematig De AlphaCom probeert bij te houden welke apparaten actief zijn en zal in dit geval het tweede (laatste) apparaat welke als laatste een verbinding tot stand heeft gebracht, afkoppelen door een commando te versturen naar de NT1. In bepaalde gevallen zal dit echter niet mogelijk zijn en zal alsnog de prioriteitsschakeling worden aangestuurd.
- Hardwarematig Door de S-bus te onderbreken met behulp van de prioriteitsschakeling en hierdoor de andere ISDN apparaten van de S-bus af te koppelen. Hierdoor worden alle openstaande verbindingen afgesloten en heeft de AlphaCom na ongeveer 15 seconden beschikking over tenminste één B-kanaal.

De softwarematige wijze verdient de aanbeveling omdat het loskoppelen van de  $S_0$ -bus met openstaande verbindingen soms vervelende gevolgen kan hebben voor de ISDN apparatuur die tengevolge hiervan een paar minuten onbruikbaar worden. Het kan echter voorkomen dat, bij een combinatie van specifieke ISDN apparatuur, het sofwarematige vrijmaken van een B-kanaal niet correct functioneert. Indien hier problemen door ontstaan is het mogelijk dit softwarematige vrijmaken uit te schakelen. Volg daartoe de aanwijzigingen van onder "Automatisch vrijmaken B-

kanaal functioneel (J/N)" *(blz. 9)*. Overigens is de hardwarematige wijze van vrijmaken altijd geactiveerd en zal dus alsnog ingrijpen wanneer de softwarematige manier niet mogelijk is.

Voor het hardwarematige vrijmaken van een B-kanaal is bij de AlphaCom-NG opsteek een extra connector aangebracht, "ISDN UIT". Sluit hierop *alle* overige ISDN apparatuur aan. Op de NT1 zitten twee S<sub>0</sub>-bus aansluitingen. Om problemen met het vrijmaken van B-kanalen te voorkomen verdient het aanbeveling slechts één van deze aansluitingen te gebruiken. Verbind de AlphaCom met de NT1 en ga vervolgens vanaf de AlphaCom verder met de bekabeling naar de overige ISDN apparatuur. Door deze wijze te hanteren zullen met zekerheid alle overige ISDN apparaten bij het activeren van de prioriteitsrelais worden losgekoppeld van de S-bus.

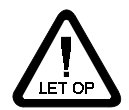

Er geldt een uitzondering indien er pin-automaten op de S-bus zijn aangesloten via het abonnement DIGI-ACCESS PIN. In dit geval dient deze aansluiting van deze apparatuur voor de prioriteitsprint te zitten. Het PIN apparaat gebruikt alleen het D-kanaal, zonder dat de S-bus verder belast wordt.

#### **Afsluitweerstanden**

Op de AlphaCom NG2 opsteek zitten bij de ISDN aansluitingen twee jumpers, "JMP1" en "JMP2". Deze dienen voor de selectie van de afsluitweerstanden van de S-bus. Tijdens de normale gebruikssituatie zijn deze weerstanden niet op de S-bus aangesloten. Zij worden op de S-bus geplaatst op het moment dat de prioriteitsschakeling de uitgaande S-bus afschakelt. Er is keuze tussen twee weerstandwaarden, 47 Ohm en 100 Ohm. Plaats de doorverbinding op de pennen 1 en 2 voor 47 Ohm of op de pennen 2 en 3 voor 100 Ohm (standaard).

#### **Line Fail uitgang** *(L.F )*

De Line Fail (LF) uitgang is een Open Collector uitgang welke bij activering naar massa wordt getrokken. De maximale stroom die geschakeld mag worden is 100mA. De uitgang wordt geactiveerd wanneer gedurende twee minuten geen ISDN lijn is gedetecteerd door de AlphaCom. Na het herstellen van de ISDN verbinding zal binnen 40 seconden de uitgang weer in rust terug komen.

#### **WERKING VAN DE ALPHACOM**

#### **Led indicatoren**

De AlphaCom is voorzien van 4 LEDs op rij. De functie van deze LEDs is af te lezen uit de volgende tabel.

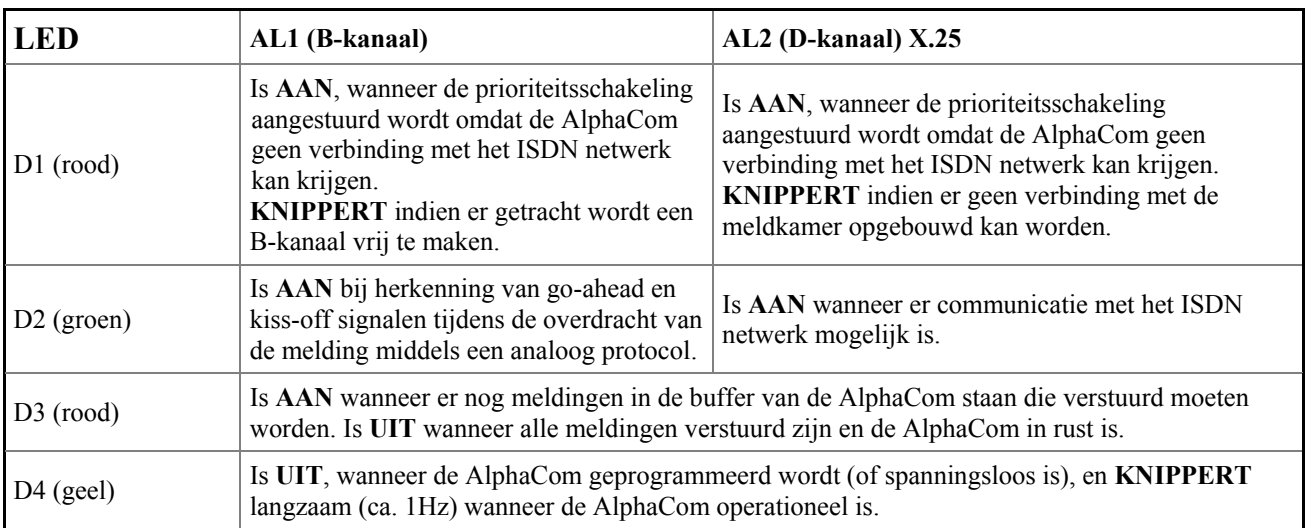

Wanneer er informatie is die verzonden moet worden, bijvoorbeeld doordat een verandering aan de ingangen is opgetreden, dan zal LED D3 (rood) branden. Dit geeft tevens aan, dat de automatische kiescyclus gestart is. Omdat het ISDN netwerk volledig digitaal is, zullen er dus geen kiespulsen hoorbaar zijn. Er wordt gestart met het bellen van het 1e geprogrammeerde telefoonnummer. Let er hierbij op, dat dit telefoonnummer alleen maar gebeld kan worden als aan de onderstaande voorwaarden is voldaan:

- het aansluitnummer is geprogrammeerd

- het aantal belpogingen is niet op 0 geprogrammeerd
- er is een protocol gekozen, 00, 01, 02 of 03.

Wanneer het aangebelde nummer bezet is, wordt dit direct door de AlphaCom opgemerkt. Wanneer het aangebelde nummer niet opneemt, zal de AlphaCom de belpoging binnen 15 seconden als mislukt beschouwen. Vervolgens wordt het 1<sup>e</sup> nummer opnieuw gebeld. Dit herhaalt zich het aantal ingestelde belpogingen. Is de melding na dit maximaal aantal ingestelde belpogingen nog steeds niet geaccepteerd door de aangebelde meldontvanger, dan wordt het  $2^e$ telefoonnummer gebeld etcetera. Is de melding, nadat ook het 8<sup>e</sup> telefoonnummer .. keer gebeld is, nog steeds niet geaccepteerd, dan wordt het verzenden van deze melding als mislukt beschouwd en stopt de AlphaCom met bellen. Wanneer er nog meer meldingen te versturen zijn of er treedt opnieuw een verandering op, dan wordt de belcyclus van voren af aan opnieuw gestart.

#### **Luidsprekeraansluiting**

Op de 2-pins aansluiting "LS" kan een 50-100 ohms luidspreker aangesloten worden. Bij doormelding met behulp van een **PSTN** protocol kan er op deze wijze meegeluisterd worden of de overdracht correct plaatsvindt. *Het wordt uitdrukkelijk aanbevolen op deze wijze bij het installeren van de AlphaCom de communicatie te controleren!* 

#### **Problemen in combinatie met telefooncentrales**

Wanneer de AlphaCom op een ISDN-2 lijn aangesloten wordt waarop tevens een ISDN-telefooncentrale aangesloten is, dan treden soms merkwaardige problemen op.De oorzaak hiervan ligt vaak in het ontwerp van de telefooncentrale. Dit komt, doordat bij het ontwerp van een telefooncentrale er vaak geen rekening gehouden wordt (of werd) met het feit, dat er ook andere apparatuur voor de telefooncentrale op dezelfde S<sub>0</sub>-bus geplaatst kan worden. De telefooncentrale gaat er dan vanuit, dat de 2 B-kanalen beheerd worden door de telefooncentrale. Wanneer er een AlphaCom op de telefoonlijn geplaatst wordt en software-matig het B-kanaal vrijgemaakt wordt, dan kunnen sommige telefooncentrales hier niet tegen. Immers: de AlphaCom verbreekt software-matig een verbinding terwijl de telefooncentrale merkt dat er met 'zijn' gesprek gesjoemeld wordt. Om dit probleem te omzeilen is de speciale PtM configuratie geïmplementeerd. Hierdoor merkt de telefooncentrale niet, dat de AlphaCom de verbinding verbreekt. Door het aktiveren van de prioriteitsschakeling wordt a.h.w. de ISDN stekker van de telefooncentrale even losgetrokken en later weer teruggestoken. In vele gevallen zal dit een afdoende oplossing zijn. Echter: het is niet in alle gevallen de goede oplossing. Sommige telefooncentrales kunnen ook hier niet goed tegen, hoewel ieder goedgekeurd apparaat hier wel tegen moet kunnen.

Een ander fenomeen dat af en toe de kop op steekt is het volgende. Wanneer via de telefooncentrale een gesprek gestart wordt, dan 'hangt' de NT1 hier een zogenaamde call-reference (CREF) aan. Dit is een uniek getal dat gekoppeld is aan de TEI waarde van het apparaat dat het gesprek voert en aan het B-kanaal dat voor dit gesprek gebruikt wordt. De combinatie van deze 3 getallen is altijd uniek Stel: via de telefooncentrale is er een verbinding met een andere telefoon.Wanneer vervolgens de AlphaCom de prioriteitsschakeling aktiveert en vervolgens het gesprek software-matig verbreekt (vrijmaken B-kanaal), daarna de melding verstuurt en tenslotte de prioriteitsschakeling terugzet in de normale stand dan moet de telefooncentrale na verloop van tijd zelf constateren, dat het gevoerde gesprek verbroken is. Dit kan de telefooncentrale doen door zo af en toe een speciaal commando (status enquiry) naar de NT1 te sturen. Hiermee wordt de huidige status van het lopende gesprek opgevraagd. De NT1 zal dan antwoorden met een 'release complete' oftewel de verbinding is verbroken. Echter: wanneer de telefooncentrale een dergelijke gespreksbewaking niet kent en ook het in- en uitpluggen van de ISDN-lijn niet detecteert, dan 'denkt' de telefooncentrale dat het gesprek nog steeds plaatsvindt. Herstel van deze situatie kan alleen door de bewuste telefooncentrale spanningsloos te maken en opnieuw op te starten.

Tip: bij sommige typen telefooncentrales is gebleken, dat ISDN lijnbewaking type 2 beter functioneert dan type 1.

#### **Problemen in combinatie met routers**

Wanneer de AlphaCom geplaatst wordt op een lijn waarop tevens een zogenaamde router is aangesloten, treden soms dezelfde problemen op als wanneer een telefooncentrale op de lijn geplaatst is. De oorzaak is dan vermoedelijk hetzelfde: bij het ontwerp van de router is ervan uitgegaan, dat de router de ISDN-2 lijn volledig zou beheren. Soms kan de router er niet tegen, dat er een ander data-protocol op de ISDN lijn uitgevoerd wordt. Ook de combinatie tussen sommige routers en de veelgebruikte QuatroVox levert soms problemen op (ook wanneer er geen AlphaCom geplaatst is). De oplossing hiervoor is eveneens de ISDN configuratie instelling op 3 programmeren (PtM speciaal).

#### **Kiescyclus bij X.25 protocol**

Bij het X.25 protocol wordt in principe maar één keer een call setup (belpoging) gedaan. Daarna blijft de verbinding bestaan. Zodra de verbinding tot stand gekomen is, kunnen alarmmeldingen direct verzonden worden zonder eerst te hoeven bellen. Wanneer om een bepaalde reden de verbinding verbroken wordt, dan zal de AlphaCom opnieuw een call setup plegen om te trachten de verbinding te herstellen. De reden van het verbreken van de verbinding ligt in 99% van de gevallen bij het onderhoud dat aan het datanetwerk gepleegd wordt. Zodra de beheerder van het datanetwerk onderhoud pleegt, wordt de opgebouwde verbinding verbroken. Dankzij de honingraat-achtige structuur van het

netwerk kan de AlphaCom normaal gesproken daarna onmiddellijk weer een verbinding opbouwen. De feitelijke verbinding loopt dan via andere knooppunten van het netwerk. De reden voor het verbreken van de verbinding is overigens aan de meldkamerkant te achterhalen. Wanneer de meldkamer uitgerust is met de meest recente X.25 ontvanger, dan kan de zogenaamde 'cause & diagnostic value', oftewel de 'oorzaak en diagnose waarde', opgevraagd worden.

Normaal gesproken zal de AlphaCom dus in één call setup contact kunnen leggen met de meldontvanger van de PAC. Bij calamiteiten kan het echter voorkomen dat het datanetwerk overbelast wordt of dat de X.25 aansluiting van de meldkamer tijdelijk buiten gebruik is. Om in deze gevallen het datanetwerk te ontzien is de call setup structuur aangepast. Wanneer de AlphaCom dus geen contact kan krijgen, wat normaal gesproken niet het geval mag zijn, dan ziet de kiescyclus met bijbehorende wachttijden er als volgt uit:

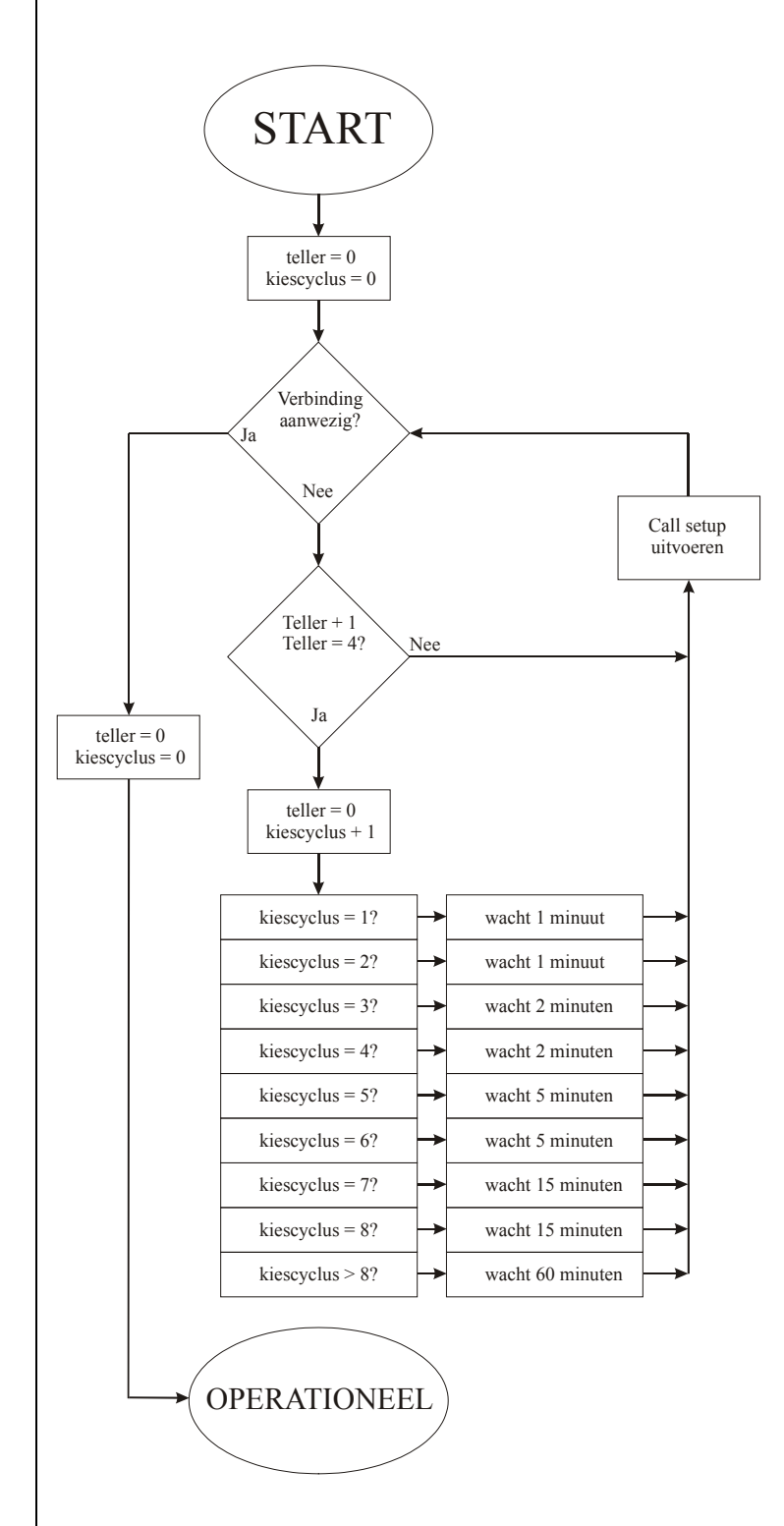

Vier maal call setup uitvoeren. Tussen iedere call setup is een wachttijd van 15 seconden. Zijn alle vier de call setups mislukt, dan vindt een wachttijd van 1 minuut plaats. Vervolgens wordt deze cyclus met een wachttijd van 1 minuut nogmaals doorlopen.

Vier maal call setup uitvoeren. Tussen iedere call setup is een wachttijd van 15 seconden. Zijn alle vier de call setups mislukt, dan vindt een wachttijd van 2 minuten plaats. Vervolgens wordt deze cyclus met een wachttijd van 2 minuten nogmaals doorlopen.

Vier maal call setup uitvoeren. Tussen iedere call setup is een wachttijd van 15 seconden. Zijn alle vier de call setups mislukt, dan vindt een wachttijd van 5 minuten plaats. Vervolgens wordt deze cyclus met een wachttijd van 5 minuten nogmaals doorlopen.

Vier maal call setup uitvoeren. Tussen iedere call setup is een wachttijd van 15 seconden. Zijn alle vier de call setups mislukt, dan vindt een wachttijd van 15 minuten plaats. Vervolgens wordt deze cyclus met een wachttijd van 15 minuten nogmaals doorlopen.

Vier maal call setup uitvoeren. Tussen iedere call setup is een wachttijd van 15 seconden. Zijn alle vier de call setups mislukt, dan vindt een wachttijd van 60 minuten plaats.

Deze laatste cyclus blijft zich oneindig lang herhalen. Dit betekent, dat, wanneer de AlphaCom helemaal geen contact kan krijgen met de X.25 ontvanger, er ieder uur 4 maal een call setup uitgevoerd wordt.

#### **INSTALLEREN VAN TERMPRxx.EXE OP DE COMPUTER**

Het programma, waarmee de gegevens van de AlphaCom op het computer beeldscherm getoond wordt heet TERMPRxx.EXE en is separaat verkrijgbaar. Het programma is tevens kostenloos te downloaden vanaf de Alphatronics home-page **www.alphatronics.nl**. De aanduiding 'xx' staat hierbij voor het versienummer. Bij Termpriv versie 5.6 is de bijbehorende file-name TERMPR56.EXE etc.

Het programma TERMPRxx is een zogenaamd TERMINAL programma en zorgt er alleen maar voor, dat tekens en commando's die via de seriële poort van de computer ontvangen worden, op het beeldscherm getoond worden. Op deze wijze wordt het beeldscherm van de computer volledig bestuurd door het aangesloten apparaat. Bij het programmeren ter plekke bestuurt de AlphaCom dus rechtstreeks de computer.

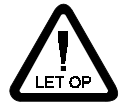

De versie **TERMPRxx** die gebruikt wordt bij het programmeren van de AlphaCom dient **versie 5.6** of hoger te zijn. Dit is hetzelfde programma wat gebruikt wordt bij het programmeren van de AlphaVision 16/96, AlphaVision NG, CP-508LCD, CP-508AT, CP-508PC, DL-500PC, DLM-100, Alarm-Privé en Sociaal-Privé apparatuur.

Om TERMPRxx te kunnen gebruiken met de AlphaCom is een verbindingskabel (artikelnr. 003834) tussen de AlphaCom en de PC noodzakelijk. Deze verbindingskabel heeft aan de PC zijde een 9 polige connector en aan de AlphaCom kant een rechthoekige, zogenaamde boxed header.

Bij het hierna beschreven installeren van dit programma wordt uitgegaan van diskdrive A: en harde schijf C:. In plaats van A: of C: mag dit bijvoorbeeld ook vervangen worden door B: of D: al naargelang de computerconfiguratie. De automatische installatie van het programma gaat als volgt: zorg dat de computer teruggekeerd is naar DOS (het besturingssysteem van de computer) en breng de diskette in de diskdrive.

Toets als opdracht in: **A: <ENTER>** De indicatie <enter> duidt hierbij op de enter-toets.

Toets vervolgens als opdracht in: **INSTALL C: 031<ENTER>**

Let er hierbij op, dat tussen INSTALL en C: en tussen C: en 031 een spatie aanwezig moet zijn. Het terminal programma wordt nu automatisch op de harde schijf C: geïnstalleerd. Hiertoe wordt een subdirectory ALARM aangemaakt en hierin wordt het programma TERMPRxx.EXE gekopieerd en een aantal tekst bestanden (\*.ALP), waarin standaard schermen staan voor het programmeren van de AlphaCom, de AlphaVision 96 en de AlphaVision NG centrale. Eventuele foutmeldingen staan in het configuratie bestand (\*.CFG).

Om het programma te starten moet eerst naar de juiste subdirectory op de harde schijf gegaan worden, waar het terminal programma geïnstalleerd is. Dit gebeurt met behulp van de commando's:

**C: <ENTER>** gevolgd door:

#### **CD\ALARM <ENTER>**

Vervolgens moet bekend zijn op welke seriële poort de interface kabel tussen de AlphaCom en de PC aangesloten is. Dit wordt aangeduid als COM1, COM2, COM3 of COM4.

Wanneer de computer geen kleurenbeeldscherm heeft en de interface kabel op de eerste seriële poort aangesloten is, wordt het terminal programma gestart met:

#### **TERMPRxx <ENTER>**

Wordt niet de eerste seriële poort gebruikt, dan moet het nummer van de seriële poort, voorafgegaan door het "/"-teken achter het commando ingegeven worden. Wordt bijvoorbeeld de tweede seriële poort gebruikt, dan is het commando:

#### **TERMPRxx /2 <ENTER>**

Wordt een kleurenbeeldscherm gebruikt, dan kan dit aangegeven worden door /c toe te voegen aan het commando. Worden bijvoorbeeld COM4 en een kleurenbeeldscherm gebruikt, dan wordt het commando:

#### **TERMPRxx /4 /C <ENTER>**

Installateurshandleiding AlphaCom NG2 opsteekkiezer ISDN Rev. 1.1 22-08-2003 Blz. 17/21

De meest voorkomende fout, waarom programma's via de seriële poort niet werken, is, dat er een mousedriver geïnstalleerd is voor de te gebruiken poort!

Voor de gevorderde computergebruiker: het TERMPRxx.EXE programma mag in iedere willekeurige subdirectory geïnstalleerd worden en kan zelfs vanaf diskette gebruikt worden.

Er zijn inmiddels laptop PC's op de markt, waar geen echte RS-232 poort meer op aanwezig zijn. Bij dit soort laptops wordt een converter aangesloten om een seriëel apparaat aan te sluiten op de USB bus. Er is echter fysiek geen hardware meer aanwezig op het moederboard van de PC en zodoende zal het TERMPRxx programma op deze PC's niet kunnen werken. Er is inmiddels een Windows alternatief beschikbaar, namelijk WINTERM. Neem hiertoe contact op met de afdeling verkoop.

#### **SOFTWARE RELEASES ALPHACOM NG2 OPSTEEK**

v4.0 14/07/2003 up/downloaden in combinatie met de AlphaVision NG centrale v2.0 gïmplementeerd. Tevens nieuwe vorm van lijnbewaking toegevoegd en de mogelijkheid om de klok van de AlphaVision NG automatisch gelijk te zetten door de datum/tijd informatie van het ISDN netwerk.

#### **HANDLEIDING RELEASES ALPHACOM NG2 OPSTEEK**

v1.1 22/08/2003 eerste officiële release van de handleiding. Tekst aangepast specifiek t.b.v. de AlphaCom NG2 opsteekkiezer. Tekeningen bijgewerkt t.b.v. AlphaCom NG2 opsteekkiezer.

Handleiding: versie 1.1 augustus 2003 [CPR] Copyright: Alphatronics b.v.

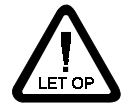

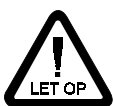

#### **AANSLUITSCHEMA ALPHACOM NG2 OPSTEEK**

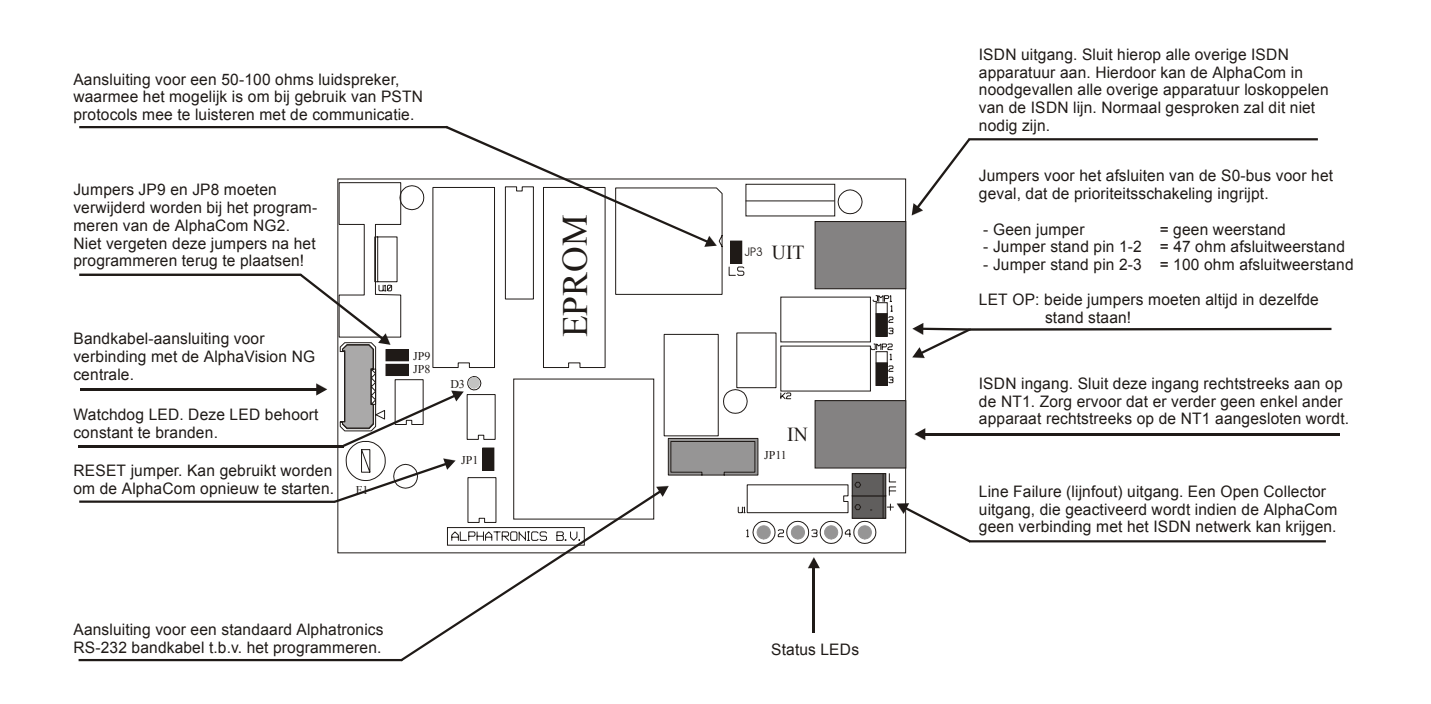

#### Betekenis van de 4 status LEDs:

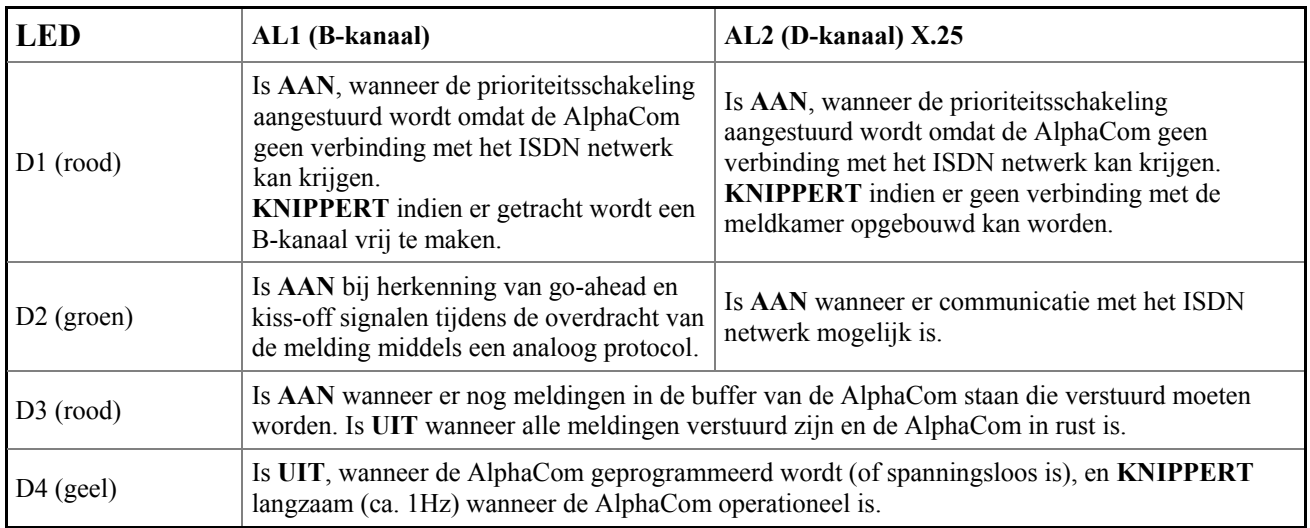

#### **MONTAGE INSTRUCTIE ALPHACOM-NG OPSTEEK**

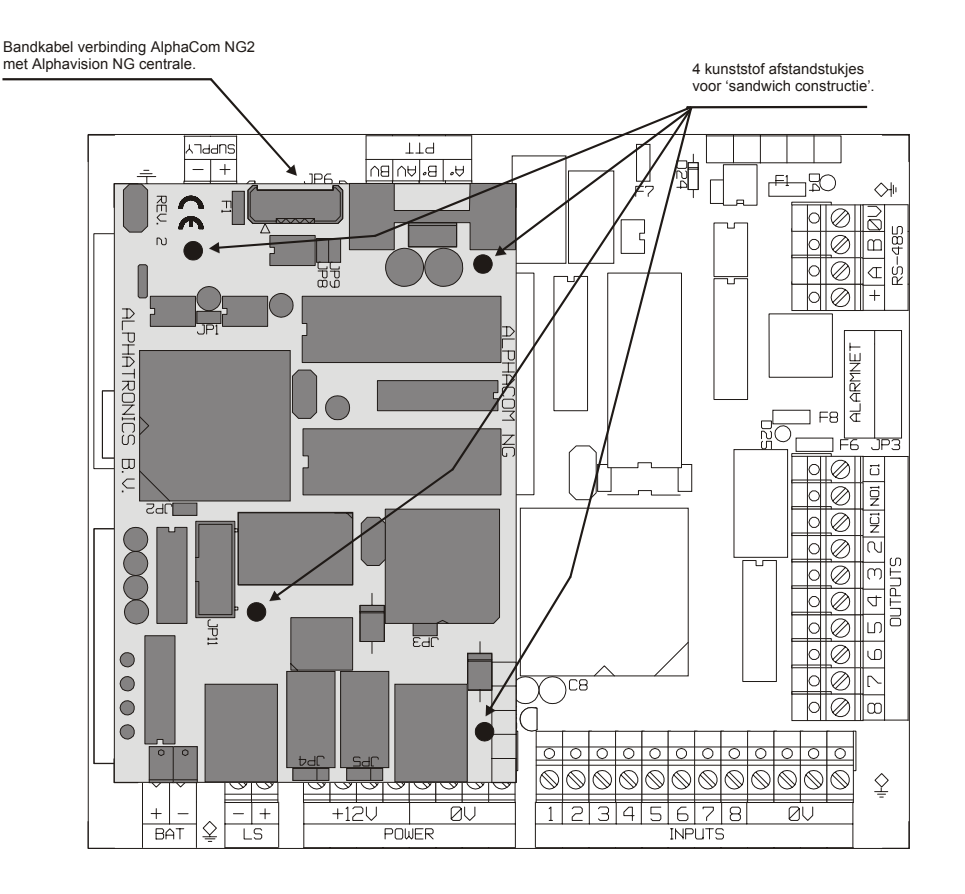

AlphaCom NG2 opsteek kiezer in combinatie met de AlphaVision New Generation

Installateurshandleiding AlphaCom NG2 opsteekkiezer ISDN Rev. 1.1 22-08-2003 Blz. 20/21

### **TREFWOORDEN REGISTER**

Aansluitnummer, 8; 10; 13 Aansluitschema, 19 Afsluitweerstanden, 13 AlphaCom NG2 opsteek, 19 AlphaCom opsteek, 2; 13; 20 Belpoging, 13 Belpogingen, 8 Belpogingen X.25, 14 BORG AL.2, 7 Calling party, 9 Carrier preselect, 8; 9 Closed User Group. *Zie* CUG CREF, 14 CUG, 10 Datanetnummer, 7; 10 Datum & tijd, 11 Digi access alarm, 10 Digi access PIN, 13 Fabriekswaarden, 6; 12 FAQ, 4 GSM, 10 Handleiding versie, 18 Helpdesk, 4

LED<sub>s</sub> 13 LF uitgang, 13 Lijnbewaking, 11 Line Fail. *Zie* LF uitgang LS uitgang, 14 Luidspreker. *Zie* LS uitgang Meldontvanger, 4 Point-to-Multipoint. *Zie* PtM Point-to-Point. *Zie* PtP polling, 7 Polling, 10 Prioriteitsrelais, 7; 12 PROM nummer. *Zie* Aansluitnummer Protocol, 8; 13; 14 PtM, 7; 9; 10 PtP, 7; 9; 10 RC-4000, 4 REL\_COMPL, 14 Ring-in, 9 Router, 14 RS-485, 5 Scancom DTMF, 8

Schakelklok AlphaVision NG, 11 Separate doormelding, 11 SIA-HS, 4; 8 SIA-HS ISDN, 4; 8 Software versie, 18 STAT\_ENQ, 14 TEI, 7; 9; 10 Telefooncentrale, 14 Telefoonnummer, 8; 10 TermPriv, 4; 5; 17 Terugbelnummer, 9 Testmelding, 11 Toetsen bij TermPriv, 6 Uitbelnummer, 9 Up/downloaden, 9 USB, 18 Vaak gestelde vragen. *Zie* FAQ Vrijmaken B-kanaal, 9; 12; 14 Windows. *Zie* Winterm Winterm, 4; 18 X.25, 4; 7; 8; 9; 10; 14